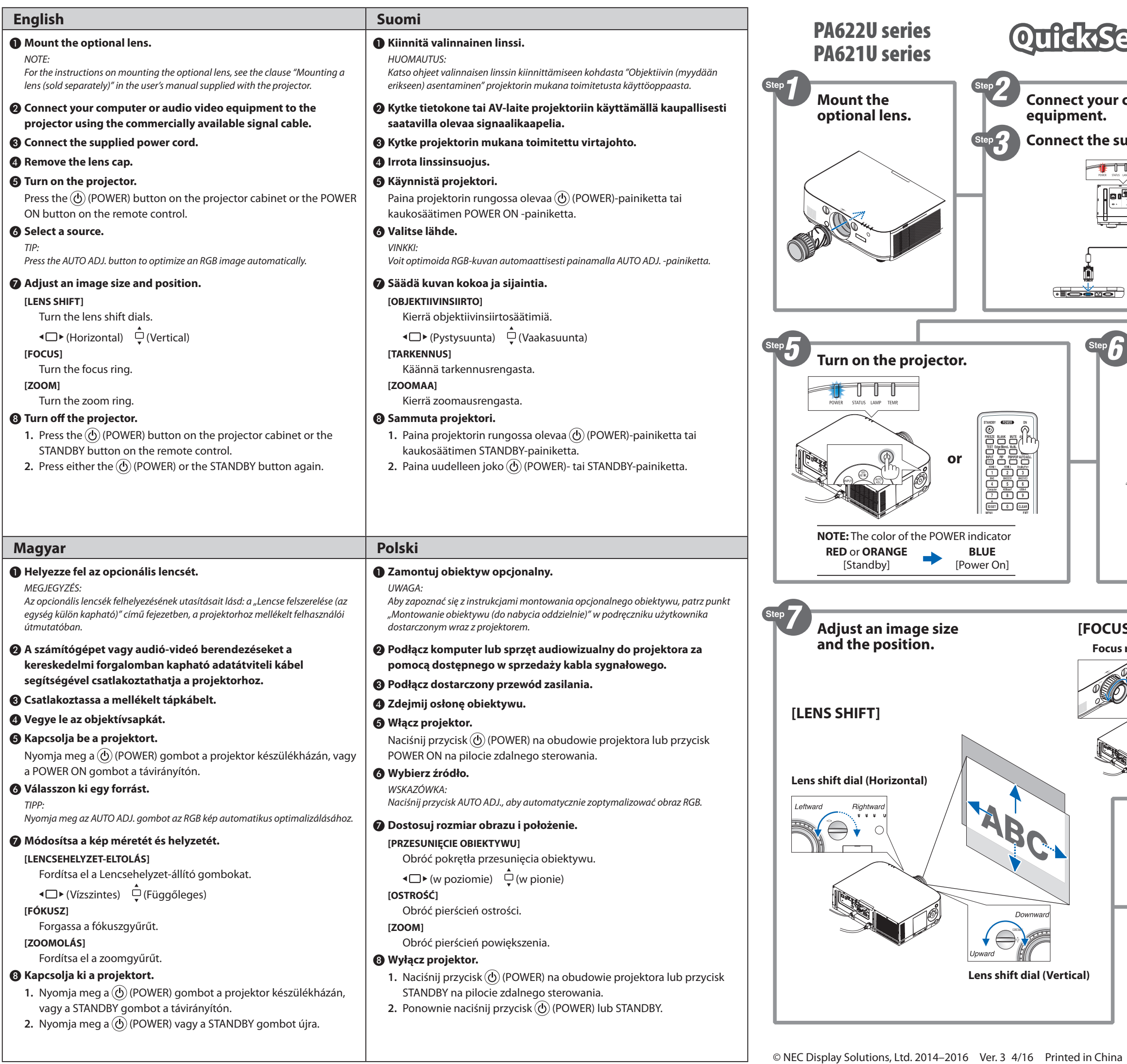

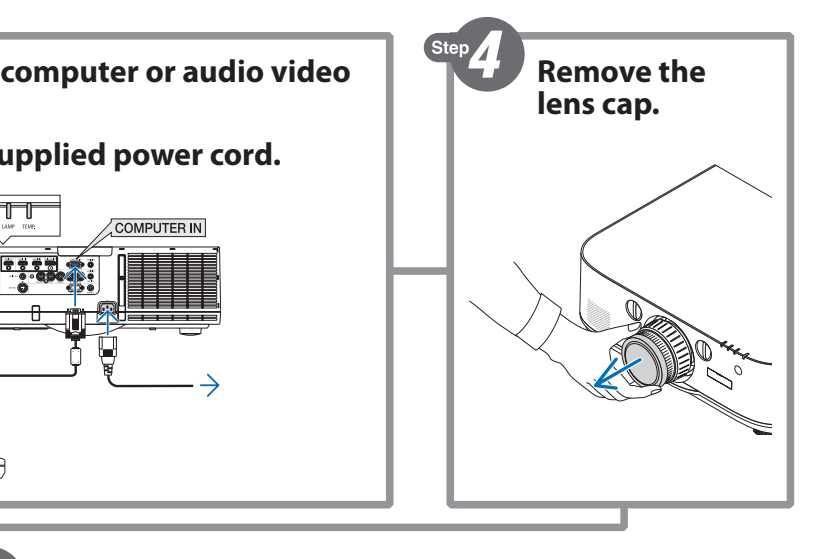

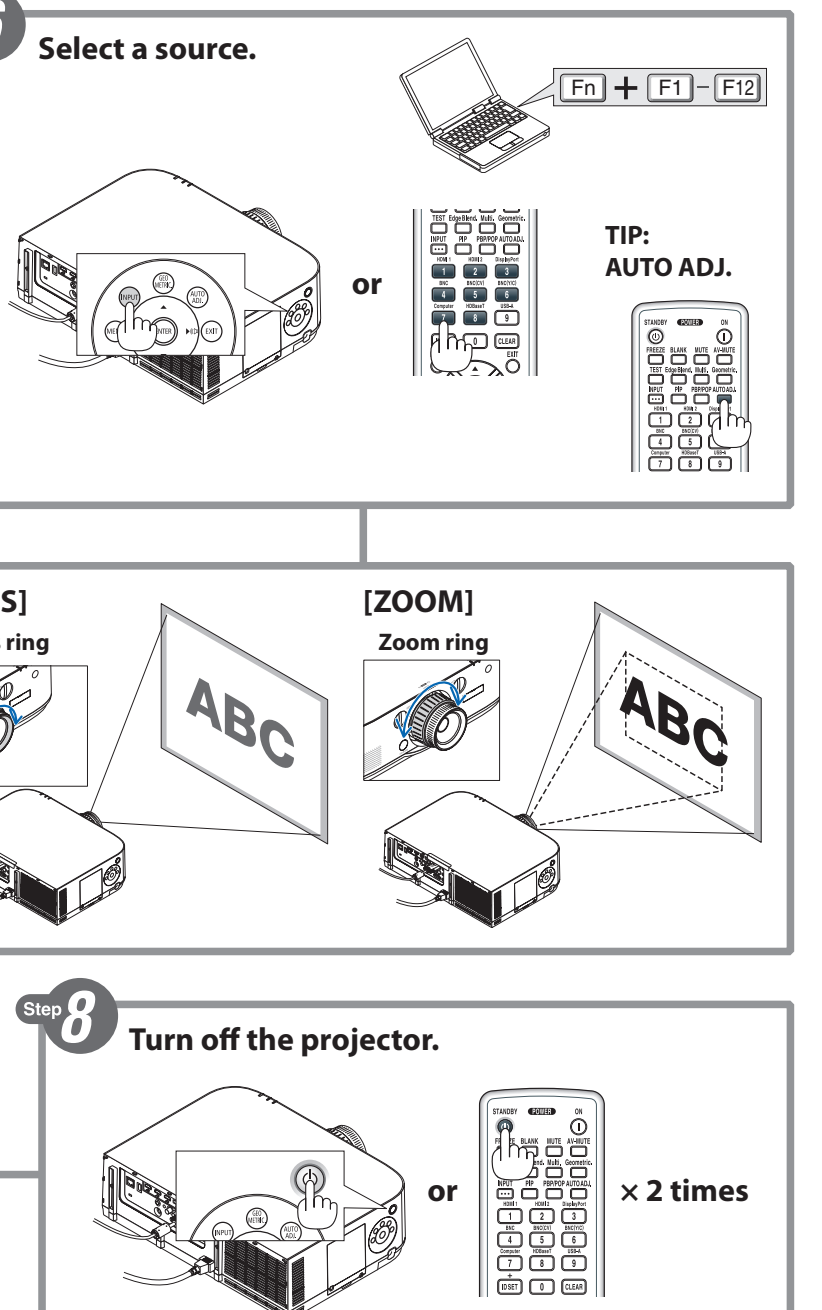

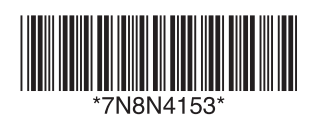

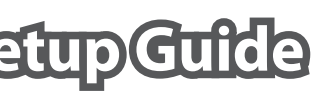

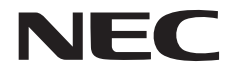

```
1 تثبيت العدسة االختيارية.
                                                                          مالحظة:
    للحصول عىل إرشادات حول تثبيت العدسة االختيارية، انظر فقرة »تثبيت العدسة )تُباع منفصلة(« يف دليل 
                                                      االستخدام املرفق مع جهاز العرض.
  2 قم بتوصيل الكمبيوتر أو جهاز الصوت والصورة الخاص بك بجهاز العرض باستخدام كبل اإلشارة 
                                                                املتوفر يف األسواق.
                                                      3 ّ قم بتوصيل كابل الطاقة املورد.
                                                               4 اخلع غطاء العدسة.
                                                           5 قم بتشغيل جهاز العرض.
 اضغط على زر الطاقة (D) (POWER) بحاوية جهاز العرض أو على زر POWER ON (التشغيل) بوحدة
                                                                   التحكم عن بعد.
                                                                     6 ّحدد املصدر.
                                                                           تلميح:
                              اضغط على زر AUTO ADJ. (الضبط التلقائي) لتحسين صورة RGB تلقائيًا.
                               ֺ֖֖֖֖֖֖֖֖֧֚֚֚֚֚֚֚֚֚֚֚֚֚֚֚֚֚֚֚<u>֓</u><br>֧֩֩֩
                                                      7 اضبط مقاس الصورة وموضعها.
                                                         ]SHIFT LENS( ]إزاحة العدسة(
                                                        أدر قرص تحريك العدسة.
                                                     وس (أفقي) في \bigoplus (رأسي) \blacktriangleright]FOCUS( ]الرتكيز البؤري(
                                                         أدر عجلة التركيز البؤري.
                                                                   ]ZOOM( ]الزووم(
                                                               أدر عجلة الزووم.
                                                         8 أوقف تشغيل جهاز العرض.
.1 اضغط عىل زر الطاقة )POWER )بحاوية جهاز العرض أو عىل زر STANDBY( االستعداد( بوحدة 
                                                               التحكم عن بعد.
         .<br>2.   اضغط إما على زر الطاقة (D) (POWER) أو على زر STANDBY (الاستعداد) مرة أخرى.
❶ Pasang lensa opsional.
 CATATAN:
 Untuk petunjuk cara memasang lensa opsional, lihat klausul "Memasang lensa 
 (dijual terpisah)" dalam petunjuk pengguna yang disertakan dengan proyektor.
❷ Sambungkan komputer atau peralatan audio video ke proyektor 
 menggunakan kabel sinyal yang tersedia di pasaran.
❸ Hubungkan kabel catu daya yang disediakan.
❹ Lepaskan penutup lensa.
❺ Hidupkan proyektor.
Tekan tombol \circled{0} (POWER) di lemari proyektor atau tombol POWER ON
di pengendali jarak jauh.
❻ Pilih sumber proyeksi.
 TIP:
 Tekan tombol AUTO ADJ. untuk mengoptimalkan gambar RGB secara otomatis.
❼ Sesuaikan ukuran gambar dan posisinya.
 [PERGESERAN LENSA]
    Putar tombol pergeseran lensa.
     (Horisontal) (Vertikal)
[FOKUS]
    Putar cincin pemfokus.
[ZUM]
    Putar cincin zoom.
❽ Matikan proyektor.
 1. Tekan tombol \textcircled{b} (POWER) di lemari proyektor atau tombol STANDBY
    di pengendali jarak jauh.
2. Tekan baik tombol \ddot{\textcircled{c}} (POWER) atau STANDBY lagi.
```
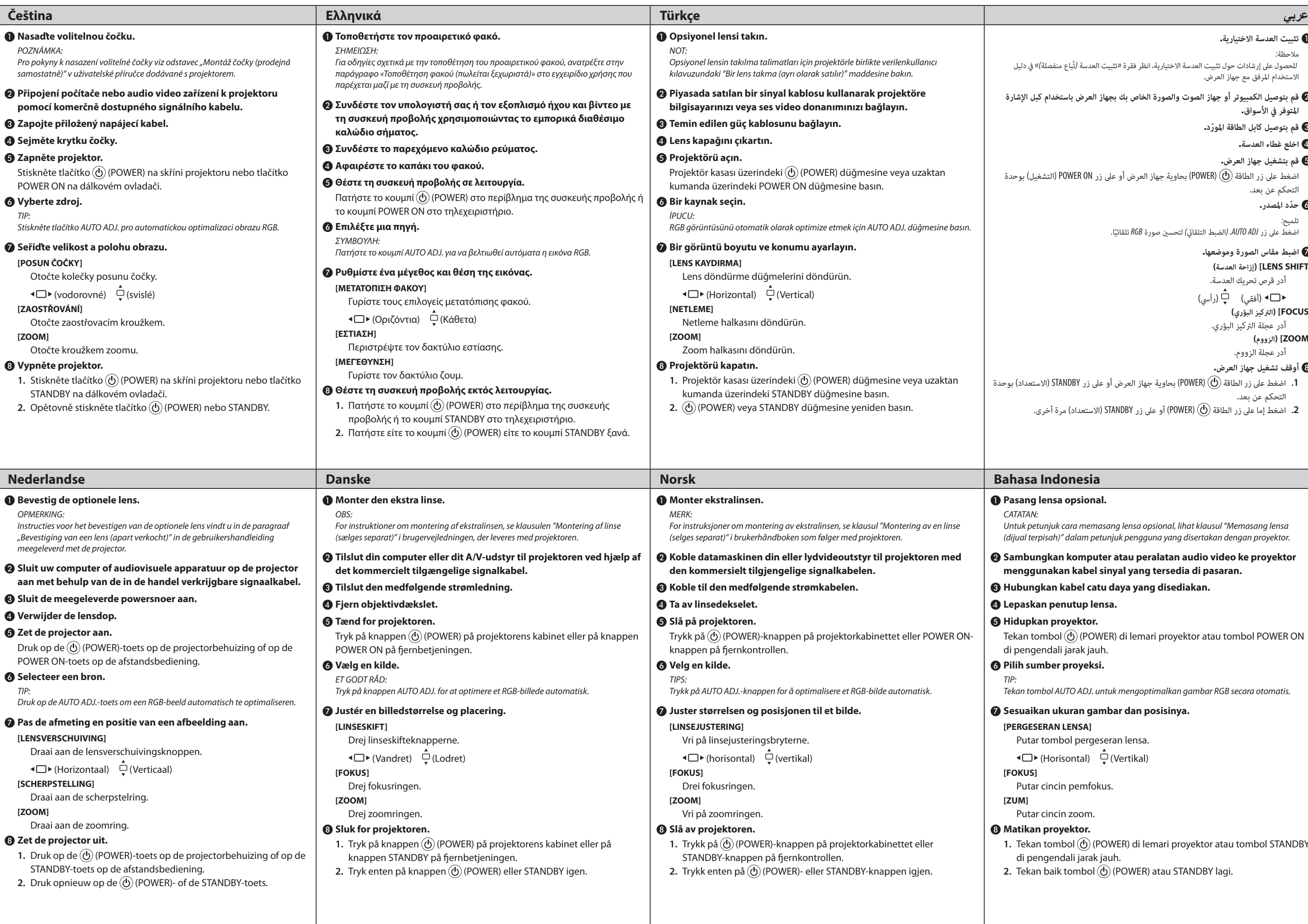